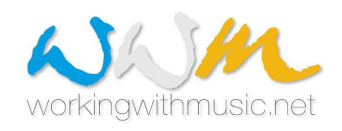

# Programma Erasmus+/KA1 ISTRUZIONE SUPERIORE

## Consorzio Working With Music +

## **GUIDA alla partecipazione al bando**

Per prima cosa ti suggeriamo di leggere le varie pagine del nostro sito per avere le idee chiare sul progetto e sulle sue finalità e ovviamente sulle sue modalità di realizzazione. Ricorda che sul sito trovi tutto ciò che ti serve per partecipare! Informazioni e modulistica.

Leggi il BANDO dell'annualità che ti interessa e fai attenzione a non fare riferimento a precedenti edizioni del progetto!

## **CHI PUO' PRESENTARE LA DOMANDA**

Puoi presentare la domanda di tirocinio post-laurea se sei uno studente di uno dei Conservatori partners del Consorzio, iscritto all'ULTIMO anno del Triennio o del Biennio o del corso di Diploma vecchio ordinamento, e prevedi di laurearti in una delle tre sessioni di laurea (estiva, autunnale o invernale) dell'anno accademico.

## **DOMANDA ON-LINE E CODICE**

La domanda va compilata utilizzando il link sul nostro sito. Quando accedi la prima volta, ignora la richiesta di inserimento del codice e clicca su "Nuovo modulo". La compilazione può avvenire solo se sei connesso a Internet.

Ricorda che non è possibile compilare la domanda in momenti successivi: se interrompi la compilazione del modulo prima di averla completata, quando accederai nuovamente al sistema dovrai reimmettere tutti i dati. Ti suggeriamo perciò di procedere con la compilazione quando sarai sicuro delle tue decisioni e avrai già preparato tutti gli allegati.

Compila il modulo e carica gli allegati cliccando su "seleziona". Infine clicca su "prepara il modulo".

Dopo aver compilato il modulo e aver proceduto all'invio, sul tuo modulo comparirà un codice. Nel caso tu voglia modificare qualcosa, inserendo il codice si riaprirà la tua domanda e non avrai bisogno di ricompilare tutto ma basterà modificare ciò che ti interessa. Dopo aver apportato le correzioni, dovrai procedere con un nuovo invio: verrà generata una nuova domanda con un nuovo codice. E' possibile ripetere più volte l'operazione.

Infine dovrai stampare il documento ottenuto che andrà consegnato (dopo averlo firmato) al tuo Conservatorio di appartenenza entro la scadenza indicata sul Bando.

Ogni volta che cliccherai su "prepara il modulo", il sistema registrerà la tua domanda e ti invierà una email di conferma con il pdf del tuo modulo e gli allegati che avrai caricato.

Ricorda che, nel caso tu abbia compilato la domanda più volte, **dovrai stampare e consegnare al tuo Conservatorio solo l'ULTIMA domanda compilata.**

Anche se il sistema opera il controllo dei campi obbligatori, prima di consegnare la domanda verifica che tutte le informazioni che hai digitato siano state registrate e compaiano nella domanda che consegni. E infine, ricordati di **firmarla**!

## **COMPILAZIONE DELLA DOMANDA ON-LINE**

I campi obbligatori sono segnalati con un asterisco.

Il sistema opera il controllo dei campi: quando il valore inserito è valido (è stato cioè scritto nel formato corretto -es IBAN di 27 caratteri senza spazi- o nel formato richiesto -es data nel formato gg/mm/aaaa) compare il segno di spunta verde.

Se non hai compilato tutti i campi obbligatori o hai commesso errori nella compilazione di un campo, ti comparirà un messaggio di errore; clicca su "controlla errori": verranno evidenziati con un punto esclamativo rosso i campi da compilare o da correggere.

Scegli dal menu a tendina il tuo **Conservatorio di appartenenza**.

#### **Dati anagrafici:**

**T**utti i campi sono da compilare obbligatoriamente ad eccezione di quello relativo al telefono fisso e dell'indirizzo al quale ricevere eventuali comunicazioni (se diverso dalla residenza), che sono facoltativi. Per la data di nascita devi usare il formato suggerito: gg/mm/aaaa (es 01/01/1990).

### **Informazioni accademiche**:

Devi indicare a quale corso di Diploma/Diploma Accademico sei iscritto (es Diploma accademico di I livello in Didattica della Musica, Diploma accademico di I livello in trombone jazz, Diploma accademico di II livello in Musica corale e direzione di coro). Se sei iscritto a un corso esecutivo, non dimenticare si specificare il tuo strumento.

Se sei iscritto a un Biennio puoi indicare il tuo Percorso formativo/Indirizzo (se è previsto dal tuo corso di studi)..

## **Mobilità Erasmus già realizzate**:

Nel caso tu abbia già svolto un Erasmus in passato, devi specificare quando lo hai realizzato e per quanto tempo; tutti i campi sono obbligatori; ricordati di cliccare sul "+" altrimenti i dati immessi non verranno registrati!

Se hai svolto più di una mobilità Erasmus, ogni volta che cliccherai sul "+" si aggiungerà una riga: avrai così la possibilità di inserire tutte le mobilità Erasmus realizzate; ricordati di cliccare sul "+" anche dopo aver immesso l'ultima mobilità, altrimenti i dati immessi non verranno registrati! Attenzione: il segno "+" non compare nel caso tu non abbia compilato correttamente tutti i campi. Nel caso tu voglia cancellare una riga, clicca sul "-".

## **Conseguimento del titolo di studi**:

Inserisci mese a anno in cui prevedi di discutere la tesi; inserisci la data esatta solo nel caso in cui sia già stata decisa; il campo è obbligatorio.

#### **Competenze linguistiche**:

Fai riferimento al Quadro Europeo di Riferimento per le Lingue, collegandoti alla pagina internet indicata, e inserisci nella tabella i tuoi livelli di competenza scegliendoli dai menu a tendina; ricordati di cliccare sul "+" altrimenti i dati immessi non verranno registrati!

Se vuoi dichiarare più di una lingua, ogni volta che cliccherai sul "+" si aggiungerà una riga: avrai così la possibilità di inserire tutte le lingue conosciute; ricordati di cliccare sul "+" anche dopo aver immesso l'ultima lingua, altrimenti i dati immessi non verranno registrati!

Attenzione: il segno "+" non compare nel caso tu non abbia compilato correttamente tutti i campi. Nel caso tu voglia cancellare una riga, clicca sul "-".

Nel campo libero puoi descrivere sinteticamente gli studi fatti, i periodi di permanenza o studio o lavoro all'estero, ecc.; la compilazione del campo libero è facoltativo.

## **Tipologia di tirocinio e Link a video**:

Devi specificare se chiedi un tirocinio da esecutore o meno.

Se ti candidi a un tirocinio esecutivo: devi inserire uno o più link a video/registrazioni che hai postato su youtube, myspace o simili; oppure puoi indicare un tuo sito web.

Se ti candidi a un tirocinio non esecutivo: dovrai allegare alla domanda un DVD con esempi della tua attività musicale; ma potrebbe comunque esserti utile indicare in questo campo il tuo sito web (se ne hai uno) oppure, se sei un compositore, link a esecuzioni di tue composizioni.

Presta particolare attenzione alla preparazione del video: nella decisione che l'ente ospitante dovrà prendere se accettarti o meno il video pesa moltissimo. Quindi fai in modo che dimostri chiaramente (e nel modo più favorevole....) le competenze che possiedi.

Tieni presente che talvolta dopo una prima valutazione gli enti ospitanti richiedono un secondo video, oppure possono chiedere di ascoltarti via Skype.

Ricorda che il campo deve essere compilato con l'inserimento di un URL (indirizzo web) completo nel formato suggerito (es http://www.workingwithmusic.net/), incluso http oppure https (il sistema opera il controllo della correttezza del campo e non consente l'invio del modulo se il formato non è corretto); ricordati di cliccare sul "+" altrimenti i dati immessi non verranno registrati!

Se vuoi inserire più di un link, clicca sul "+": comparirà un nuovo campo. Puoi ripetere l'operazione tutte le volte che vuoi; ricordati di cliccare sul "+" anche dopo aver immesso l'ultimo link, altrimenti i dati immessi non verranno registrati!

Attenzione: il segno "+" non compare nel caso tu non abbia compilato il campo nel formato richiesto.

Nel caso tu voglia cancellare una riga, clicca sul "-".

NOTA BENE: Il sistema consente l'invio del modulo anche se il campo non è stato compilato. Tieni presente che se sei interessato a un **tirocinio esecutivo**, **in mancanza di indirizzi web ai quali reperire tue esecuzioni la domanda non sarà presa in considerazione**.

#### **Dati per l'accredito della borsa**:

La compilazione non è obbligatoria; ricorda che in caso di assegnazione di una borsa di mobilità dovrai comunicare i dati al tuo ente di invio ai fini dell'accredito della borsa; il conto corrente deve essere obbligatoriamente a tuo nome (o cointestato); se decidi di comunicarceli sin da ora, ricorda che i 27 caratteri dell'IBAN devono essere scritti senza spazi tra i gruppi di cifre.

E' possibile chiedere l'accredito su un c.c. bancario o postale; o anche su una carta prepagata, purché alla carta sia associato un IBAN.

#### **Indicazione della sede di tirocinio**:

Prima di indicare una sede parla col referente del progetto presso il tuo Conservatorio per conoscere le imprese/istituzioni per le quali è possibile presentare domanda; se decidi di proporre tu stesso una sede, dovrai essere sicuro della loro disponibilità ad accoglierti e comunicarci sul modulo anche l'indirizzo completo dell'ente, una loro persona di contatto e i suoi recapiti telefonici e e-mail.

E' anche possibile indicare la sola tipologia di ente ospitante, purché idonea al tipo di tirocinio per cui ti proponi e alle tue competenze.

Ricorda che l'effettiva assegnazione della borsa sarà in ogni caso subordinata a:

- possibilità di individuare una organizzazione che offra attività di formazione sul lavoro idonea alle tue competenze;
- disponibilità da parte della organizzazione ad accogliere giovani laureati per periodi di tirocinio;
- accettazione del candidato da parte dell'organizzazione.

Ti viene inoltre chiesto di indicare il periodo che proponi per il tuo tirocinio (specificando mese e anno di inizio e mese e anno di conclusione): il periodo che proponi sulla domanda non è vincolante e, in caso di assegnazione di una borsa di studio, sarà possibile concordare un periodo diverso col tuo Conservatorio e con l'ente ospitante.

I campi sono obbligatori.

## **Allegati**

Devi eseguire **il caricamento** dei seguenti allegati (i modelli degli allegati sono disponibili nella sezione PARTECIPARE del sito) cliccando su "Seleziona"; per sostituire un allegato, clicca su "Modifica":

## **Application form** (obbligatoria):

Va compilata in inglese in tutte le sue parti; ricordati di inserire una tua foto nella prima pagina. Note per la compilazione:

Study Programme = corso di diploma/diploma accademico al quale si è iscritti al momento della

presentazione della domanda (es Bachelor of Music in Violin se Triennio di Violino, Master of Music in Popular Music se Biennio di Pop).

Principal study = nome dello strumento principale.

Final academic qualification: specificare il titolo conseguito a conclusione degli studi.

Final professional qualification: specificare la professionalità acquisita a conclusione dei propri studi (es piano accompanist, composer, jazz singer ecc).

Year of final qualification = anno accademico previsto di conseguimento del titolo (= discussione della tesi).

Desired placement position = indica il tipo di tirocinio che vorresti realizzare (es piano accompanist for stringers, opp violinist in orchestra ecc); puoi indicarne più di uno.

Nei campi relativi a "Describe your biggest achievements, career ambitions", "What do you want to gain from the work experience placement?", "Additional information in support to the application" puoi inserire parte delle informazioni richieste nella Proposta di tirocinio (Traineeship proposal), oppure puoi specificare che ne parli nella Proposta di tirocinio.

#### **Curriculum vitae** (obbligatorio):

Va scritto in inglese; ti suggeriamo di utilizzare il modello Europass CV (modello disponibile sul sito del progetto).

#### **Traineeship proposal** (obbligatoria):

Va scritta in inglese e può contenere le tue motivazioni al tirocinio, gli aspetti del tuo curriculum che consideri particolarmente rilevanti, ciò che ti aspetti di ottenere da questa esperienza e ogni altra considerazione che possa rendere la tua domanda "interessante" per l'ente ospitante; indica anche i link a tuoi video/registrazioni e/o il tuo sito web (se ne hai uno).

#### **Letter or recommendation** (facoltativa):

Va scritta in inglese e deve essere firmata da un tuo docente; accanto alla firma del docente va indicato il suo ruolo nel Conservatorio (es. docente di Musica d'orchestra presso il Conservatorio di...).

## **Curriculum accademico** (obbligatorio):

Va scritto in italiano e deve contenere gli esami sostenuti durante il proprio corso di studi con i crediti corrispondenti e i voti, nonché gli insegnamenti per i quali è prevista la sola idoneità; può essere dichiarato con certificazione rilasciata dalla segreteria didattica o con autocertificazione.

## **Certificazione comprovante le competenze linguistiche** (facoltativa):

Si riferisce a eventuali certificazioni acquisite (es. Cambridge, TOEFL, ecc) e/o periodi trascorsi all'estero.

#### **1 fototessera (o un primo piano)** (obbligatoria): in formato .jpg

E' la foto che sarà pubblicata sulla brochure che realizziamo ogni anno a conclusione del progetto, e perciò ti invitiamo a mandarci una buona foto.

#### **Attenzione:**

**Come nominare i file**: il nome di ciascun file deve contenere il cognome del candidato e il tipo di file (es. dicecca application form, oppure trevisan traineeship proposal); possono essere usate SOLO le lettere alfabetiche da A a Z e i numeri da 0 a 9; NON vanno usati caratteri speciali, apostrofo o simili.

Ciascun documento deve consistere in UN UNICO file (non è possibile caricare documenti formati da più fogli/files) (es. l'application form deve consistere in un unico file e NON può essere formato dalla scansione separata dei vari fogli).

#### **Dimensione massima dei files per l'upload:**

E' possibile caricare files sino a una dimensione complessiva massima di 25 Mb.

Se la dimensione complessiva è superiore al massimo consentito o se ci sono stati problemi di altro genere, ti comparirà un messaggio con l'indicazione di consegnare unitamente alla domanda cartacea un CD che dovrà contenere TUTTI gli ALLEGATI richiesti.

### **CONSEGNA DELLA DOMANDA**

La domanda va consegnata all'ufficio protocollo del tuo Conservatorio rispettando la data di scadenza indicata sul Bando.

## **DOCUMENTAZIONE DA PRESENTARE IN CONSERVATORIO UNITAMENTE ALLA DOMANDA CARTACEA - PROMEMORIA**

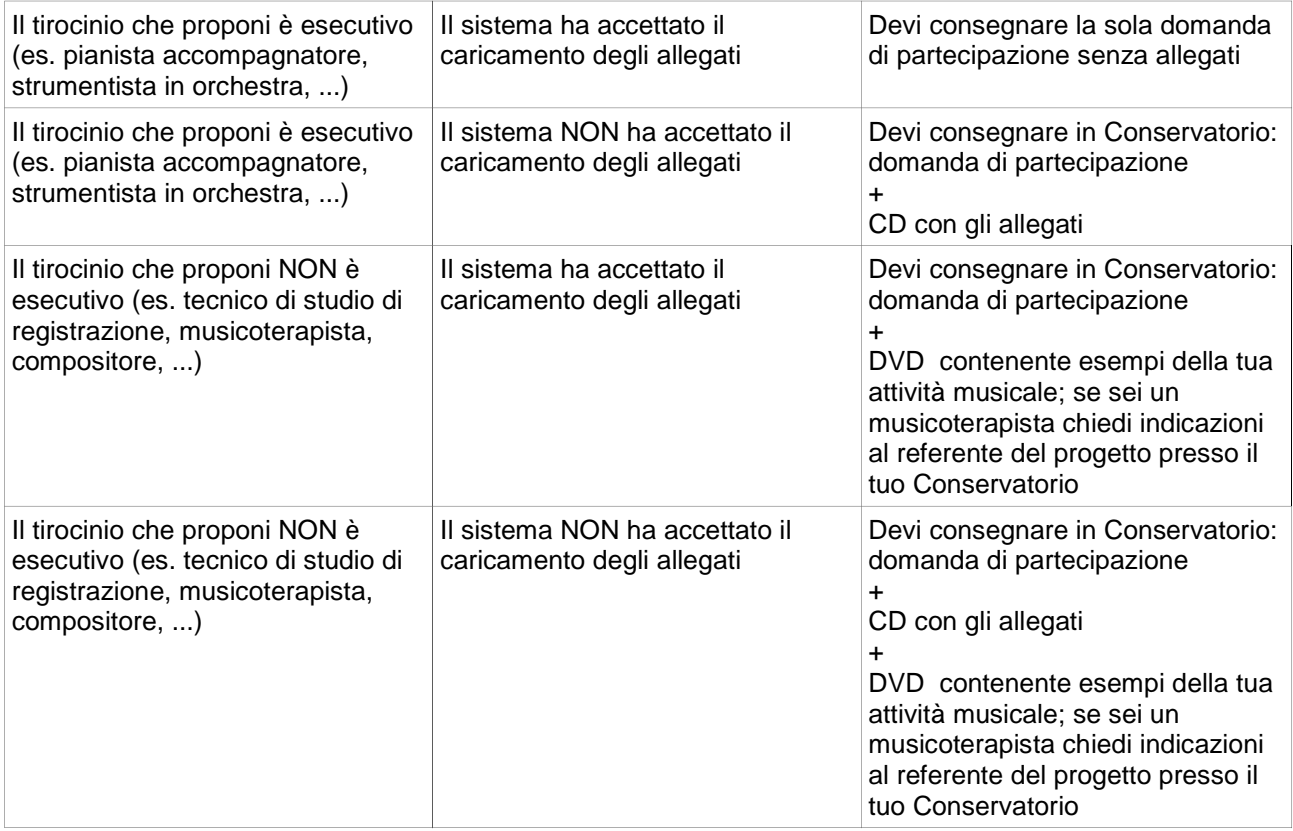

## **IN CASO DI DUBBI O PROBLEMI NELLA COMPILAZIONE DELLA DOMANDA**

Se hai dubbi sulla compilazione della domanda e più in generale sulla partecipazione al Bando: contatta il referente del progetto presso il tuo Conservatorio (vedi sezione Contatti del sito). Per i soli problemi tecnici relativi alla compilazione della domanda on-line, invia una e-mail a m.pagano@accademiabellearti.fr.it

## **INVIO DELLE DOMANDE AGLI ENTI OSPITANTI**

Application form, Curricuum vitae, Proposta di tirocinio e materiali audio/video saranno inviati alle sedi ospitanti.

#### **ESITO DELLA SELEZIONE**

L'esito della selezione sarà messo all'albo nei vari Conservatori di invio e pubblicato sul nostro sito.

#### **MEZZI DI COMUNICAZIONE**

Tutte le comunicazioni relative al progetto avverranno utilizzando il sito web del progetto – www.workingwithmusic.net- e la posta elettronica. Presta quindi attenzione affinchè il tuo indirizzo sia sempre attivo, controlla frequentemente la posta in arrivo e comunicaci eventuali cambiamenti di indirizzo e-mail e telefono.